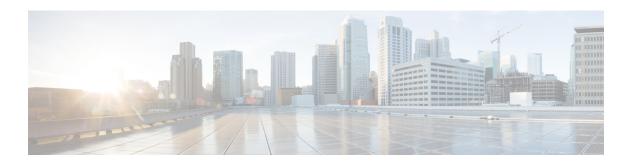

# **Configuring Local Authentication and Authorization**

- How to Configure Local Authentication and Authorization, on page 1
- Monitoring Local Authentication and Authorization, on page 3
- Additional References, on page 3
- Feature Information for Local Authentication and Authorization, on page 4

## **How to Configure Local Authentication and Authorization**

## **Configuring the Switch for Local Authentication and Authorization**

You can configure AAA to operate without a server by setting the switch to implement AAA in local mode. The switch then handles authentication and authorization. No accounting is available in this configuration.

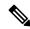

Note

To secure the switch for HTTP access by using AAA methods, you must configure the switch with the **ip http authentication aaa** global configuration command. Configuring AAA authentication does not secure the switch for HTTP access by using AAA methods.

Follow these steps to configure AAA to operate without a server by setting the switch to implement AAA in local mode:

#### **Procedure**

|        | Command or Action | Purpose                          |
|--------|-------------------|----------------------------------|
| Step 1 | enable            | Enables privileged EXEC mode.    |
|        | Example:          | Enter your password if prompted. |
|        | Device> enable    |                                  |

|        | Command or Action                                                              | Purpose                                                                                                    |  |
|--------|--------------------------------------------------------------------------------|----------------------------------------------------------------------------------------------------|--|
| Step 2 | configure terminal                                                             | Enters global configuration mode.                                                                                                    |  |
|        | Example:                                                                       |                                                                                                    |  |
|        | Device# configure terminal                                                     |                                                                                                    |  |
| Step 3 | aaa new-model                                                                  | Enables AAA.                                                                                                    |  |
|        | Example:                                                                       |                                                                                                    |  |
|        | Device(config)# aaa new-model                                                  |                                                                                                    |  |
| Step 4 | aaa authentication login default local                                         | Sets the login authentication to use the local                                                                                                    |  |
| ·      | Example:                                                                       | username database. The <b>default</b> keyword applies the local user database authentication                                                                                                    |  |
|        | Device(config)# aaa authentication login default local                         | to all ports.                                                                                                    |  |
| Step 5 | aaa authorization exec default local                                           | Configures user AAA authorization, check the                                                                                                    |  |
| ·      | Example:                                                                       | local database, and allow the user to run an EXEC shell.                                                                                                    |  |
|        | Device(config)# aaa authorization exec default local                           |                                                                                                    |  |
| Step 6 | aaa authorization network default local                                        | Configures user AAA authorization for all                                                                                                    |  |
|        | Example:                                                                       | network-related service requests.                                                                                                    |  |
|        | Device(config)# aaa authorization network default local                        |                                                                                                    |  |
| Step 7 | <pre>username name [privilege level] {password encryption-type password}</pre> | Enters the local database, and establishes a username-based authentication system.                                                                                                    |  |
|        | Example:                                                                       | Repeat this command for each user.                                                                                                    |  |
|        | Device(config) # username your_user_name privilege 1 password 7 secret567      | • For <i>name</i> , specify the user ID as one word. Spaces and quotation marks are not allowed.                                                                                                    |  |
|        |                                                                                | • (Optional) For <i>level</i> , specify the privilege level the user has after gaining access. The range is 0 to 15. Level 15 gives privileged EXEC mode access. Level 0 gives user EXEC mode access. |  |
|        |                                                                                | • For <i>encryption-type</i> , enter 0 to specify that an unencrypted password follows.                                                                                                    |  |

|         | Command or Action                            | Purpose                                                                                                    |
|---------|----------------------------------------------|----------------------------------------------------------------------------------------------------|
|         |                                              | Enter 7 to specify that a hidden password follows.  • For <i>password</i> , specify the password the user must enter to gain access to the switch. The password must be from 1 to 25 characters, can contain embedded |
|         |                                              | spaces, and must be the last option specified in the <b>username</b> command.                                                                                                    |
| Step 8  | end                                          | Returns to privileged EXEC mode.                                                                                                    |
|         | Example:                                     |                                                                                                    |
|         | Device(config)# end                          |                                                                                                    |
| Step 9  | show running-config                          | Verifies your entries.                                                                                                    |
|         | Example:                                     |                                                                                                    |
|         | Device# show running-config                  |                                                                                                    |
| Step 10 | copy running-config startup-config  Example: | (Optional) Saves your entries in the configuration file.                                                                                                    |
|         | Device# copy running-config startup-config   |                                                                                                    |

# **Monitoring Local Authentication and Authorization**

To display Local Authentication and Authorization configuration, use the **show running-config** privileged EXEC command.

## **Additional References**

## **Error Message Decoder**

| Description                                                                                                 | Link                                                         |
|----------------------------------------------------------------------------------------------------|--------------------------------------------------------------|
| To help you research and resolve system error messages in this release, use the Error Message Decoder tool. | https://www.cisco.com/cgi-bin/Support/Errordecoder/index.cgi |

#### **MIBs**

| MIB                                      | MIBs Link                                                                                                    |
|------------------------------------------|----------------------------------------------------------------------------------------------------|
| All the supported MIBs for this release. | To locate and download MIBs for selected platforms, Cisco IOS releases, and feature sets, use Cisco MIB Locator found at the following URL: |
|                                          | http://www.cisco.com/go/mibs                                                                                                    |

## **Technical Assistance**

| Description                                                                                                    | Link                         |
|----------------------------------------------------------------------------------------------------|------------------------------|
| The Cisco Support website provides extensive online resources, including documentation and tools for troubleshooting and resolving technical issues with Cisco products and technologies.                                                                   | http://www.cisco.com/support |
| To receive security and technical information about your products, you can subscribe to various services, such as the Product Alert Tool (accessed from Field Notices), the Cisco Technical Services Newsletter, and Really Simple Syndication (RSS) Feeds. |                              |
| Access to most tools on the Cisco Support website requires a Cisco.com user ID and password.                                                                                                    |                              |

# **Feature Information for Local Authentication and Authorization**

| Release                     | Feature Information          |
|-----------------------------|------------------------------|
| Cisco IOS Release 15.0(2)EX | This feature was introduced. |